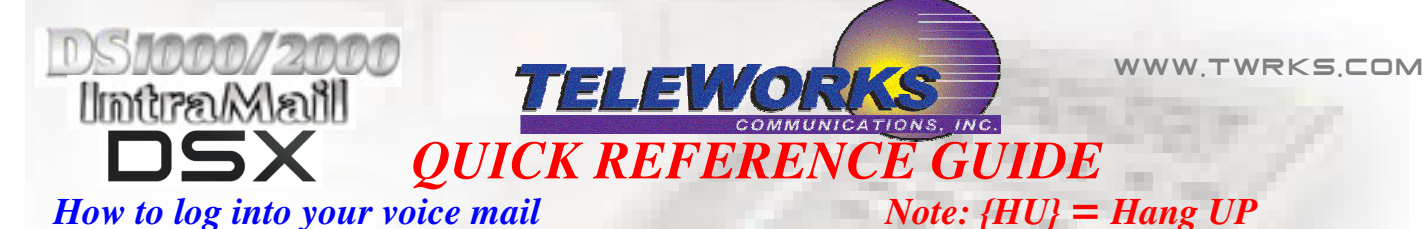

*From your own phone} press [V-MAIL] or [MW] key From any other office phone} press: [INTERCOM] + 777 (listen to prompts) From auto-attendant} press: [*#*] + your box number (listen to prompts)* 

*ONCE LOGGED IN:* 

*{greeting} press <4> or <greet> on display to manage personal greetings {security code} press <67> for options, then <7> to enter a new 4-digit code (listen) {name} press <76> to record your name. (listen to prompts) Note: if doing all 3 items, press [*#*] 3 times after before going to next item.* 

*When listening to messages, use display prompts or keypad for managing messages.* 

*HOW TO TRANSFER* (Use the **[ICM]** key if you don't have a **[TRANSFER]** key.) *Note: do the following with the caller on the line. {outside callers to leave a message} press: [TRANSFER] + [V-MAIL] + mailbox no. {HU} {co-workers calling in to get messages} press: <TRANSFER> + 777 {HU}* 

*{callers to an extension} press: [TRANSFER] + extension (announce call) {HU} -or- press Hotkey (if one is programmed) announce call* - *{HU} note: if co-worker wants caller to be sent to voice mail, simply select <MBOX> on display to instantly* send *caller to voice mail*

*HOT KEYS (for one touch calling/transfer & busy lamp) For phones that are pre-programmed with hot keys. You may change preset hotkeys for whomever you would like.* 

*-press [*#*] [4] [5] with receiver in cradle -select lit hot key you wish to program -type in extension* + *[HOLD] -select another or press [SPEAKER] to end* 

*To program personal speed dial (on top 10 keys) receiver in cradle on the display select <Menu>* + *<Spd> select* 1 *of top 10 keys to program* + *[HOLD] press [9] [0]* + *[HOLD] enter complete phone number* + *[HOLD] press [HOLD] again and enter a name* + *[HOLD] to complete, [SPEAKER] to end To Page: press [INTERCOM] + (on display) PAGE + ALL*

Empowered by Innovation

## www.twrks.com